#### Handleiding voor de gebruiker ver. 1.1 NL

De productspecificaties kunnen zonder aankondiging worden gewijzigd. De afbeeldingen in deze handleiding kunnen afwijken van het werkelijke product.

# + KENNISGEVING BETREFFENDE AUTEURSRECHT

Bedankt voor uw aanschaf van een COWON-product.

Welkom bij het concept 'Digital Pride'

In deze handleiding komt u alles te weten over uw speler en leest u nuttige veiligheidstips. Lees deze handleiding zorgvuldig door voordat u het product gebruikt, zodat u ten volle kunt genieten van uw digitaleontspanningsbeleving.

Website van COWON

- + Meer informatie over COWON X7 en andere COWON-producten vindt u op http://www. COWON.com
- + Op onze website vindt u het laatste nieuws van het bedrijf en kunt u gratis de nieuwste firmware downloaden.
- + Wanneer u het product voor het eerst gebruikt, kunt u gebruikmaken van de veelgestelde vragen en online gebruikershandleiding.
- + Meld u aan als geregistreerde gebruiker van de website door het serienummer dat u op de achterzijde van het product aantreft in te voeren.
- + Als geregistreerde gebruiker komt u in aanmerking voor persoonlijk advies en wordt u desgewenst via e-mail op de hoogte gehouden van het laatste nieuws en evenementen.

# + KENNISGEVING BETREFFENDE AUTEURSRECHT

#### Algemeen

- + COWON is een gedeponeerd handelsmerk van COWON SysteemS, Inc.
- + Op de informatie in dit document berust het auteursrecht van COWON SysteemS, Inc. Ongeautoriseerde distributie van enig deel van deze handleiding is wettelijk verboden.
- + COWON SysteemS, Inc. voldoet aan de wetten en voorschriften met betrekking tot geluidsopnamen, Video's en spellen. De klant wordt aangeraden eveneens te voldoen aan de betreffende wetten en voorschriften.
- + Bezoek onze website http://www.COWON.com en meld u aan als geregistreerd lid. U komt dan in aanmerking voor diverse extra's die alleen verkrijgbaar zijn voor geregistreerde leden.
- + De illustraties, grafieken, foto's en productspecificaties in deze handleiding zijn onderhevig aan wijzigingen en kunnen zonder voorafgaande kennisgeving worden bijgewerkt.

#### Over BBE

- + Dit product wordt geproduceerd onder licentie van BBE Sound, Inc. (USP4638258, 5510752 en 5736897).
- + BBE en het BBE-symbool zijn gedeponeerde handelsmerken van BBE Sound, Inc. DIGITAL PRIDE

All rights reserved by COWON SYSTEMS, Inc.

# + Inhoud

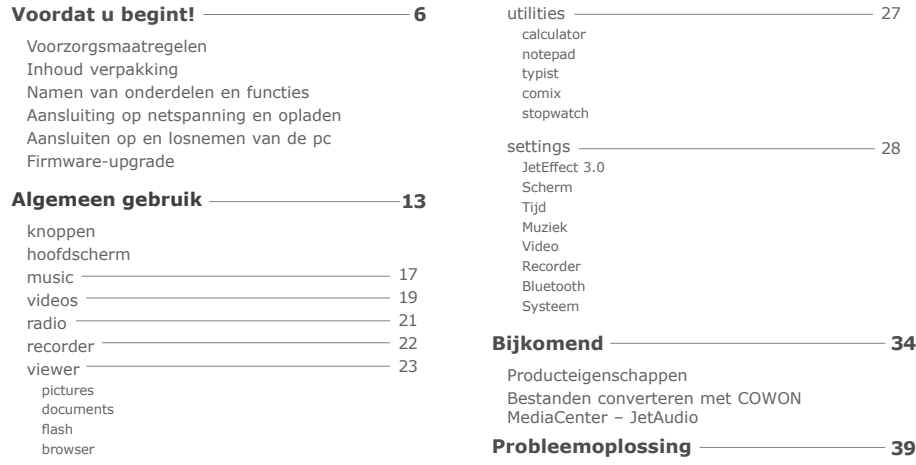

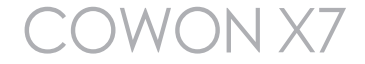

### + Voorzorgsmaatregelen

COWON is niet aansprakelijk voor eventuele schade of storingen aan producten die is veroorzaakt door verkeerd gebruik van producten en het niet opvolgen van de regels/ aanwijzingen in deze handleiding. De volgende informatie geldt gewoonlijk voor alle door COWON SYSTEMS, INC. gefabriceerde en geproduceerde producten.

- + Gebruik dit product niet voor andere doeleinden dan in deze handleiding worden beschreven.
- + Gebruik de handleiding, het verpakkingsmateriaal, de accessoires, enzovoort voorzichtig om snijwonden en letsel aan uw handente voorkomen.
- + Bekijk geen foto's, afbeeldingen en teksten die op uw speler zijn opgeslagen tijdens het besturen van een voertuig. Als u tijdens het rijden andere functies van de speler bedient, is dit ook gevaarlijk en kan dit fatale ongelukken veroorzaken.
- + Het gebruik van een oortelefoon tijdens het besturen van een voertuig, joggen en lopen kan de rijvaardigheid beïnvloeden en de waarneming van noodsignalen, alarmen, aankondigingen, naderende voertuigen en menselijke spraak hinderen of onmogelijk maken. In sommige gebieden kan dit ook in strijd met de wet zijn.
- + Gebruik geen schoonmaakmiddel of andere chemische stoffen op het productoppervlak, dit kant kan ontkleuring veroorzaken. In dit geval moet u het vervuilde gedeelte voorzichtig schoonmaken met een zachte doek.
- + Stel de speler, om ernstige schade te voorkomen, niet bloot aan andere dan de hieronder genoemde temperaturen. Gebruikstemperatuur: 0 °C ~ 40 °C Opslagtemperatuur: -10 °C ~ 50 °C
- + Laat de speler niet nat worden en bewaar deze niet gedurende langere tijd op een vochtige locatie. Als de speler wordt beschadigd door vocht, zoals hierboven beschreven, wordt de schade aan het product geclassificeerd als verkeerd gebruik garantía.
- + Stel apparatuur met beeldschermen (lcd--displays, AMOLED of aanraakscherm) of harde schijven niet bloot aan harde schokken of druk. De garantiekan vervallen als schade het gevolg is van de hiervoor genoemde omstandigheden.

### + Voorzorgsmaatregelen

- + Haal de speler niet uit elkaar. Wanneer u de speler uit elkaar haalt, vervalt de garantie en wordt het apparaat permanent gediskwalifi ceerd voor garantieservice.
- + Haal de richtingen niet door elkaar wanneer u kabels aansluit op uw speler of PC. Als u kabels verkeerd aansluit, kan dit schade aan uw speler of PC veroorzaken. Buig de kabels niet en plaats er geen zware voorwerpen op.
- + Als u tijdens het gebruik een brandgeur ruikt of als het product zeer heet aanvoelt, drukt u op de toets RESET om het apparaat uit te schakelen en neemt u contact op met de leverancier.
- + Als u de speler met natte handen aanraakt, kan het apparaat beschadigd raken en kan er een storing optreden. Raak de stekker uitsluitend met droge handen aan (anders kan zich een elektrische schok voordoen).
- + Als u gedurende langere tijd naar de speler luistert terwijl het volume hoog is ingesteld (85 decibel of hoger), kan uw gehoor beschadigd raken.
- + Gebruik de speler in een goed verlichte ruimte waar het lcd-scherm uw ogen niet overbelast.
- + Het gebruik van de speler op plaatsen met hoge concentraties statische elektriciteit kan defecten veroorzaken.
- + Als u dit apparaat voornamelijk gebruikt als opslagmedium, is het raadzaam eerst van alle gegevens een reservekopie te maken. COWON SYSTEMS Inc. is niet aansprakelijk voor gegevensverlies door een fout in de hardware.
- + Het kan gebeuren dat gegevens die op de speler zijn opgeslagen tijdens een onderhoudsbeurt worden verwijderd. Onze klantenservice maakt geen reservekopie van bestanden bij het repareren van spelers. COWON SYSTEMS, Inc. is niet verantwoordelijk voor gegevensverlies van producten die voor onderhoud aan ons zijn toevertrouwd.
- + Bewaar de speler op een koele en geventileerde ruimte en uit de buurt van direct zonlicht. Dit laatste zou vervorming van de behuizing en beschadiging aan het interne circuit of de lcd-schermen kunnen veroorzaken.
- + Voor uw eigen veiligheid wordt klanten aangeraden de USB-adapter en USB-kabel te gebruiken die door COWON SYSTEMS, Inc zijn goedgekeurd.

#### + Voorzorgsmaatregelen

- + Indien u een product met een voedingsadapter gebruikt, maak dan gebruik van de authentieke oplader die door COWON wordt aangeboden.
- + Als u het apparaat op een PC aansluit, dient u altijd de USB-poort op het moederbord of een USB-hostkaart te gebruiken. Het appa raat werkt mogelijk niet juist als u het op een externe hub aansluit. (bijv. een USB-poort op een toetsenbord of een externe USB-hub).
- + Selecteer bij het formateren van het ingebouwde geheugen het bestandssysteem dat in de handleiding wordt aangeduid.
- + Koppel de netsnoeren naar de pc en de USB-adapter los tijdens onweer om lichamelijk letsel of brand te voorkomen.
- + Houd het apparaat uit de buurt van magneten en directe magnetische velden om defecten het product te voorkomen.
- + Laat het apparaat niet vallen en laat er niets hard tegenaan stoten. Dit kan resulteren in defecten en/of niet goed functioneren van het apparaat en kan leiden tot het vervallen van de garantie.
- + Als de batterij afwijkingen vertoont, zoals zwelling, drukt u onmiddellijk op de toets RESET om het apparaat uit te schakelen en neemt u contact op met de leverancier.
- + De prijs van de speler kan variëren, afhankelijk van onverwachte commerciële omstandigheden. COWON SYSTEMS, Inc. wijst alle verantwoordelijkheid met betrekking tot compensatie als gevolg van prijsfluctuaties van de hand.
- + <Voor Mac OS gebruikers>

Voordat u de speler ontkoppelt, moet u eerst de icoon van de speler op het bureaublad verwijderen door op de icoon te klikken en dan de toetsen "command" en "E" in te drukken.

+ Inhoud verpakking

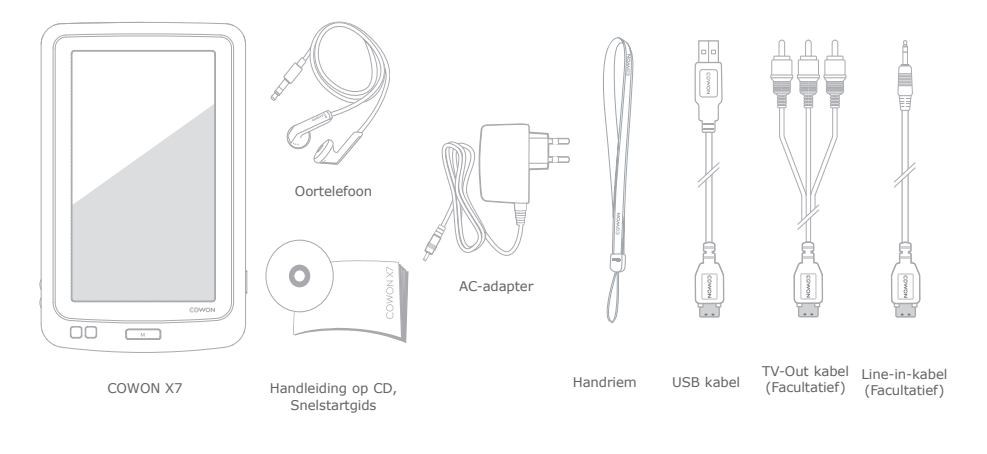

\* De werkelijke inhoud van de verpakking kan afwijken van de getoonde afbeeldingen.

#### + Namen van onderdelen en functies

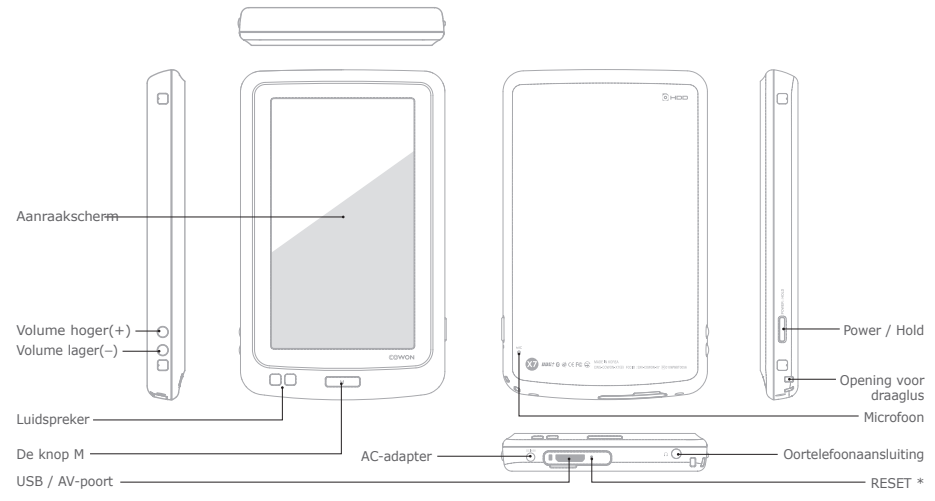

\* RESET will just disconnect the power and does not damage the product or delete any files stored on the device.

### + Aansluiting op netspanning en opladen + Aansluiten op en losnemen van de pc

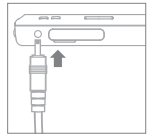

- 
- 1. Opladen met de door COWON goedgekeurde AC-adapter: Het oplaadpictogram wordt op het scherm weergegeven.

De accu wordt volledig opgeladen in ongeveer 2.5 uur.

2. Sluit de USB-kabel aan tussen de pc en de USB/TV-Out-poort.

De accu wordt volledig opgeladen in ongeveer 5,6 uur.

- De COWON X7 wordt sneller met de AC-adapter opgeladen als de player is uitgeschakeld.
- Bij het voor de eerste keer opladen van de speler of als de speler langere tijd niet is opgeladen moet de accu voor het gebruik volledig worden opgeladen.
- De COWON X7 heeft een ingebouwde lithiumpolymeeraccu. Om de levensduur van de accu optimaal te houden wordt aanbevolen om de accu regelmatig op te laden. Dit is beter dan volledig ontladen en dan opladen.
- Gebruik vanwege de veiligheid bij het opladen alleen de USB-kabel of AC-adapter die is goedgekeurd door COWON SYSTEMS, Inc.

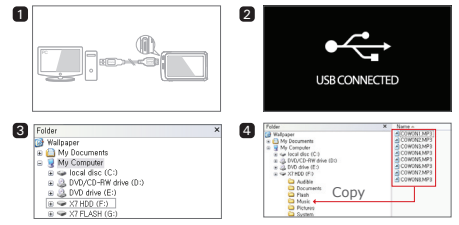

- 1. Sluit de COWON X7 aan op de PC met behulp van de USB-kabel.
- 2. Als de COWON X7 op de juiste wijze is aangesloten op de PC is het volgende plaatje te zien op (afbeelding 2).
- 3. Controleer in Deze computer of Windows Explorer of de COWON X7 goed is aangesloten op de PC (afbeelding 3).
- 4. Kopieer video, muziek of andere bestanden naar de COWON X7 (afbeelding 4).
	- \* Alle multimediabestanden moeten naar de harde schijf van de X7 worden gekopieerd.
- 5. Wanneer u klaar bent, klikt u op het pictogram is in het systeemvak om de COWON X7 veilig van de pc te verwijderen.
- 6. Klik op het pop-upbericht.

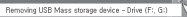

7. Verwijder de hardware en haal de USB-kabel los.

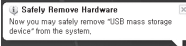

#### + Aansluiten op en losnemen van de pc

- Als de accu leeg is zal de pc het aangesloten apparaat niet meteen herkennen. Het apparaat moet eerst enige tijd via de USB-verbinding worden opgeladen voordat het door de pc wordt herkend. Sluit de adapter aan als u, terwijl de accu leeg is, gegevens op het apparaat wilt zetten.
- Aantal door de COWON X7 te herkennen bestanden en mappen: FLASH: muziek + video's: 4,000. Overige 4,000. Harde schijf: muziek + video's: 40,000. Overige 20.000.
- Verwijder het product nadat u de handeling "Hardware veilig verwijderen" hebt uitgevoerd.
- Het volgende bericht wordt mogelijk weergegeven. Dit betekent echter niet dat het product niet goed functioneert. Probeer het eenvoudig opnieuw.

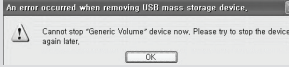

- Als uw besturingssysteem niet het venster "Hardware kan veilig worden verwijderd" weergeeft, moet u de speler loskoppelen nadat alle overdrachtstaken zijn uitgevoerd.
- Voor Linux en Mac OS is slechts een eenvoudige bestandsoverdrachtfunctie beschikbaar.
- Als u de speler losneemt van een Mac moet u de functie "Hardware veilig verwijderen" uitvoeren om onherstelbare schade aan uw speler te vermijden.

### + Firmware-upgrade

Firmware is software die in de hardware is ingesloten. Wanneer u de firmware bijwerkt, wordt de stabiliteit van het systeem verbeterd en kunt u gebruikmaken van extra functies. Houd er rekening mee dat bètaversies van de firmware (nietofficiële versies) mogelijk systeemfouten veroorzaken.

#### De firmware bijwerken

- 1. Download de nieuwste firmware uit het SUPPORT-gedeelte van de website (http://www.COWON.com).
- 2. Sluit de COWON X7 aan op de PC met behulp van de USBkabel.
- 3. Unzip de gedownloade firmware en kopieer deze naar de hoofdmap van het COWON X7 flashgeheugen.
	- \* De firmware-upgrade wordt niet uitgevoerd als de bestanden worden gekopieerd naar de hoofdmap van het COWON X7 harde-schijfgeheugen.
- 4. Voer de handeling "Hardware veilig verwijderen" uit op uw PC en haal de USB-kabel los.
- 5. Op het moment dat u het product inschakelt, wordt het bijwerkproces gestart.
- 6. De actuele firmwareversie kan worden gecontroleerd via INSTELLINGEN – SYSTEEM – INFORMATIE.
- Laad de speler helemaal op voordat u de firmware bijwerkt.
- Schakel de speler niet uit voordat de firmware-upgrade is voltooid. Het product kan hierdoor beschadigd raken en de garantie vervalt.
- Sla een reservekopie op van belangrijke gegevens voordat u de firmware-update uitvoert. Het kan voorkomen dat gegevens die op het apparaat zijn opgeslagen, tijdens het proces worden verwijderd. COWON wijst alle verantwoordelijkheid voor gegevensverlies van de hands.

# + knoppen

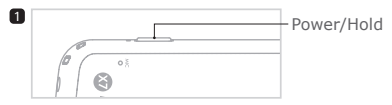

- 1. Ingedrukt houden: Hiermee schakelt u het apparaat in of uit
- 2. Kort indrukken: Hold aan/uit
- 3.Tweemaal kort indrukken: Scherm uit
	- Druk nogmaals op deze knop om weer terug te gaan naar Scherm aan.

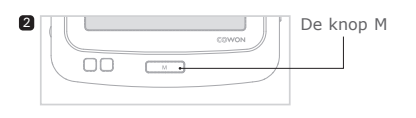

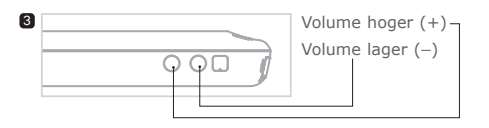

- De slaap modus is de standaardinstelling voor aan/ uit-knop.
- In de Hold-modus zijn het aanraakscherm en de knoppen uitgeschakeld.
	- \* De Hold-opties kunnen worden ingesteld in INSTELLINGEN - SYSTEEM.
- Door het product op Hold te zetten kunt u ongewenste bewerkingen voorkomen.
- De Hold-instelling werkt ook als het scherm is uitgeschakeld.

### + Hoofdscherm

#### Smart Widgets

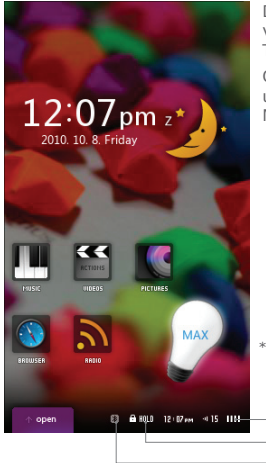

De COWON X7 heeft twee verschillende stijlen voor de gebruikerinterface: Smart Widget en Text UI

Om tussen de twee interfaces te wisselen houd u, terwijl u in het hoofdscherm bent, de knop M ingedrukt.

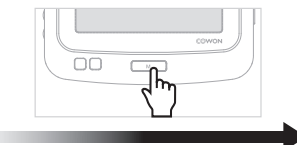

\* COWON X7 is voorzien van een resistief aanraakscherm, waarvoor een kleine hoeveelheid druk nodig is wanneer u het scherm aanraakt.

> Volume Tijd -

Shortcuts / Widgets

Accustatusindicatie Bluetooth-status Hold-status

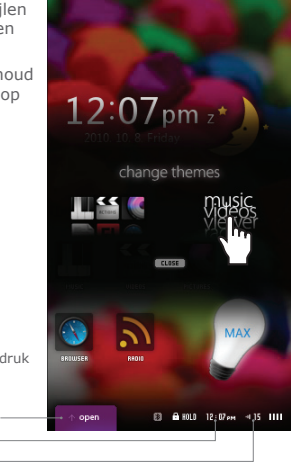

+ Hoofdscherm

#### Smart Widgets

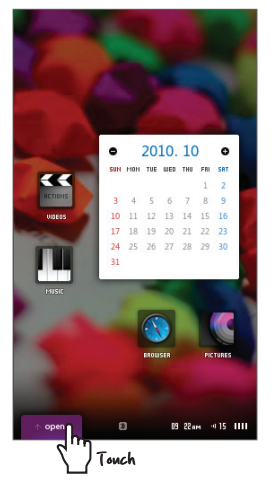

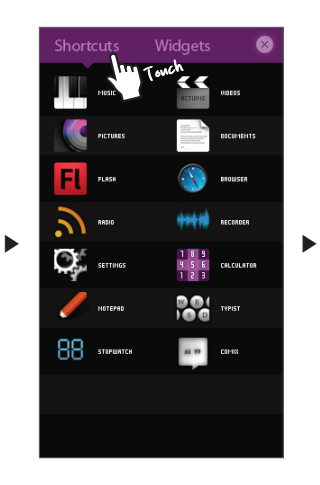

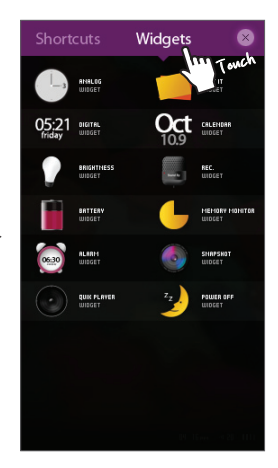

### + Hoofdscherm

Met de Smart Widget kunt u pictogrammen naar wens aanpassen.

De gewenste pictogrammen kunnen op het menuscherm worden gezet. Het drukken op de tab Open toont de tabs voor snelkoppelingen en Widgets. U zet een pictogram op het Smart Widgetscherm door een pictogram ingedrukt te houden vanuit de tabs Snelkoppelingen en Widgets.

Voor eenvoudige aanpassing door de gebruiker heeft Smart Widget drie pagina's. Verschillende toepassingen en functies zijn toegankelijk door het aanraken van het Snelkoppeling-pictogrammen vanuit de tab Open.

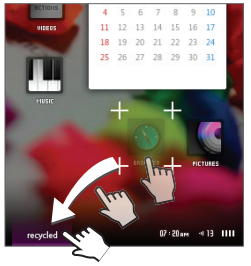

\* Om een pictogram van het Smart Widget-scherm te verwijderen sleept u het naar de tab recycled.

#### Text UI

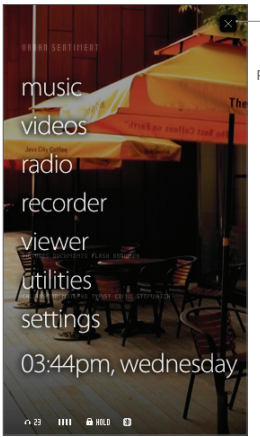

Power Off / Sleep Mode

# + music

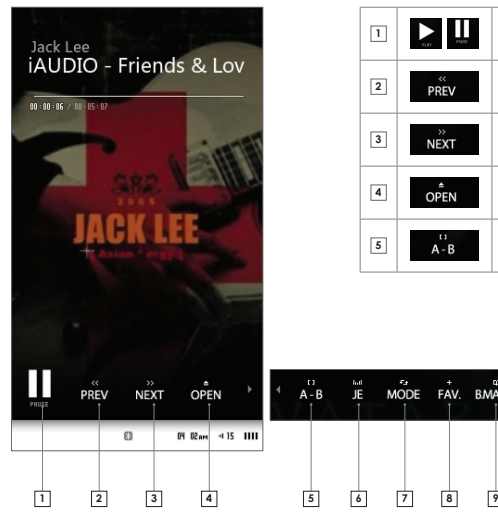

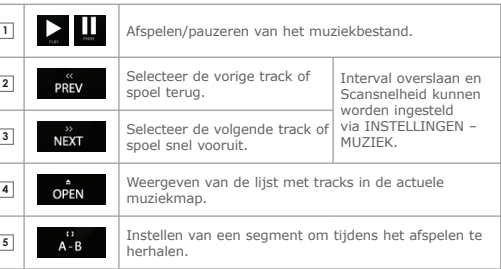

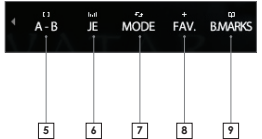

# + music

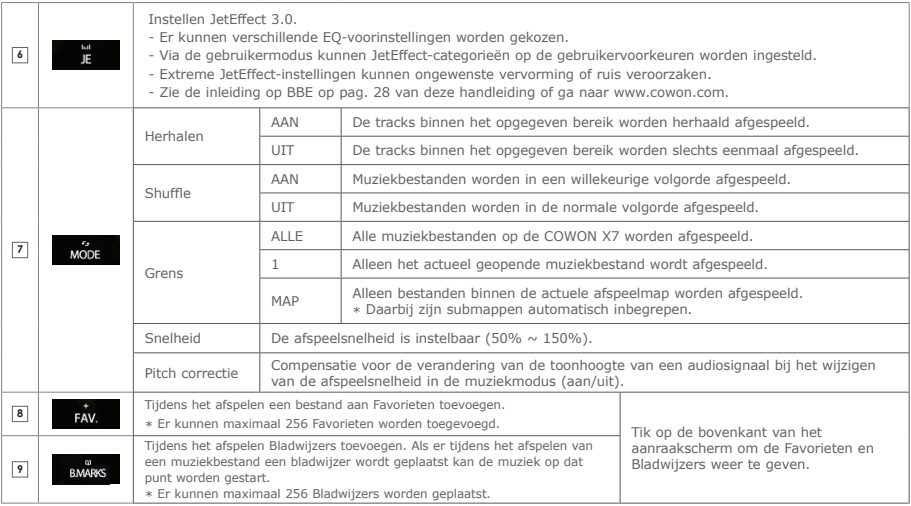

# + videos

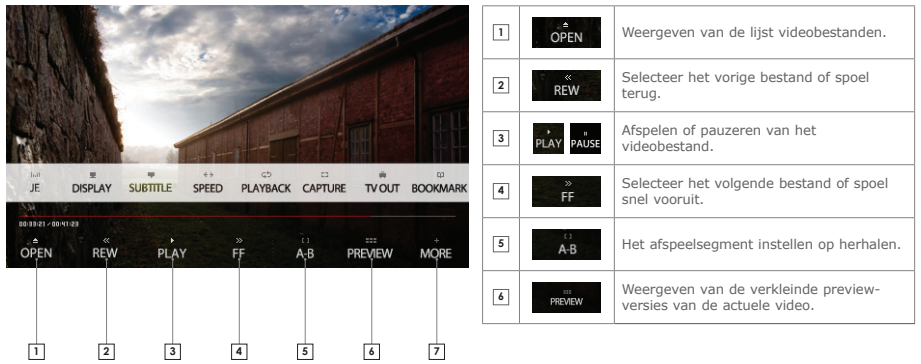

# + videos

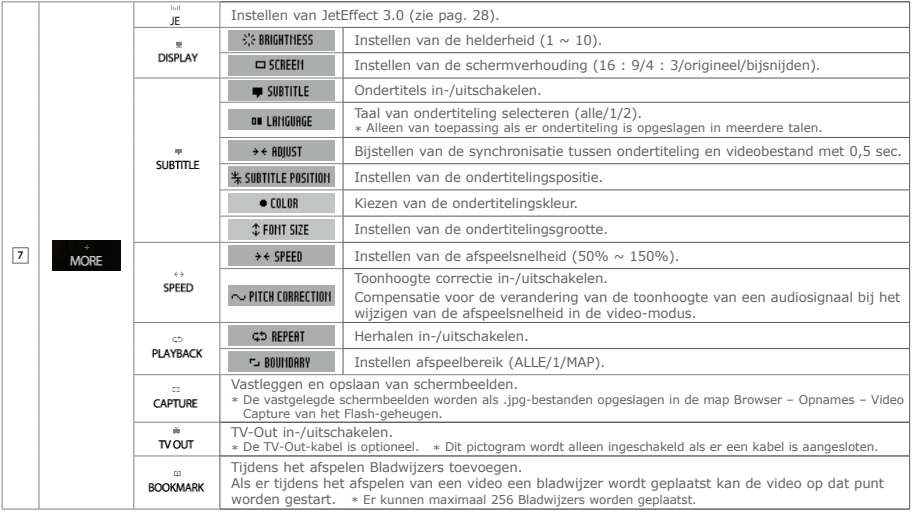

### + radio

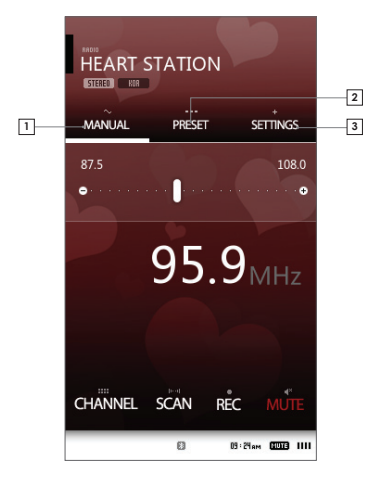

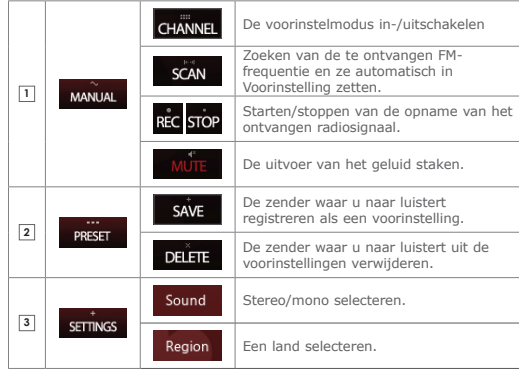

\* De afstand tussen frequenties is ingesteld op 0,1 MHz of 0,05 MHz, afhankelijk van het geselecteerde land.

### + recorder

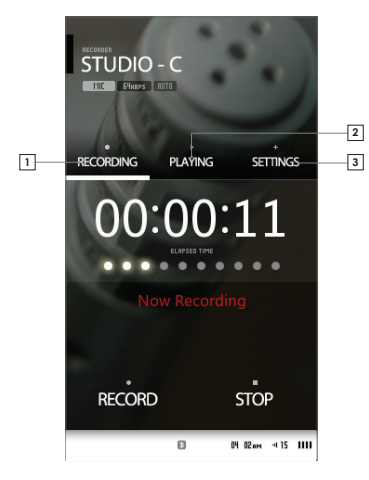

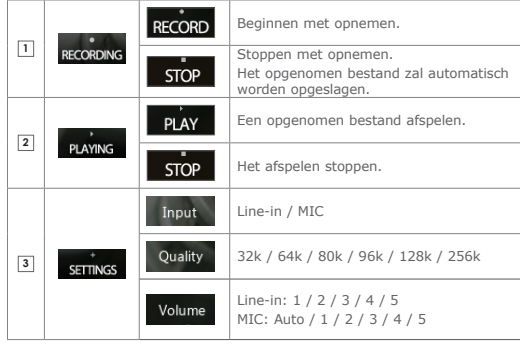

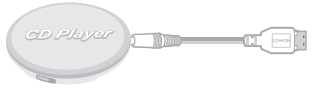

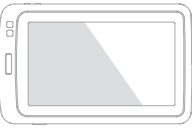

\* De line-in-kabel is optioneel.

# + viewer\_pictures

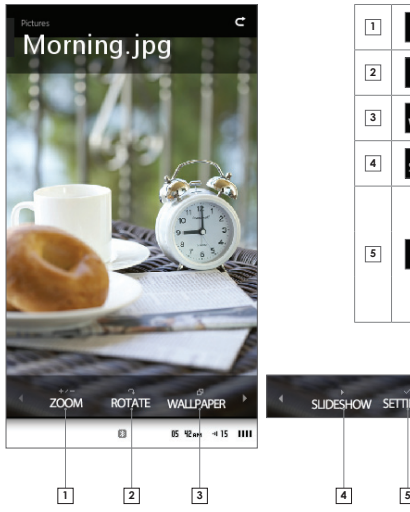

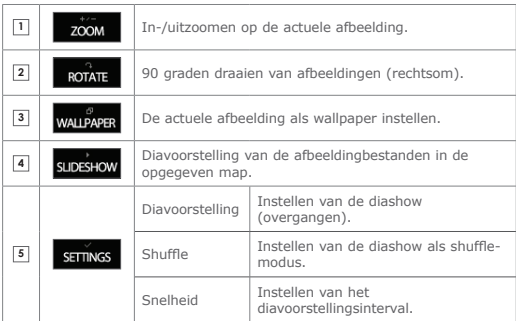

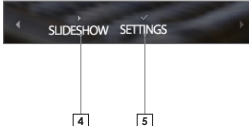

### + viewer\_documents

COCCMENTS BBE.txt

through compression. BBE MP works by re-generating harmonics from the source material, effectively recovering warmth, details and nuance.

BBE MP extends the upper frequency range of MP3/WMA files to CD-range and a CD's frequency range to Super Audio CD or DVD audio range. This is accomplished through over-sampling.

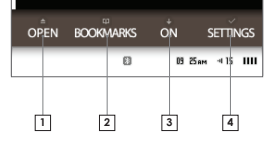

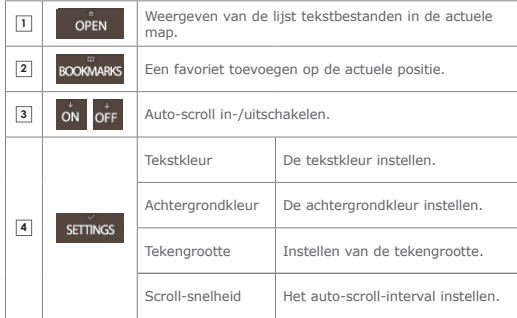

#### + viewer\_flash

Flash-bestanden uitvoeren (extensie: swf) opgeslagen op de COWON X7.

Er kunnen eenvoudige op flash gebaseerde games of animaties worden gespeeld.

Druk op de knop M om het afspelen van het flash-bestand te stoppen.

De knoptoewijzing is alleen van toepassing bij het gebruik van flash-bestanden die compatibel zijn met COWON X7-knoppen.

Als een flash-bestand wordt uitgevoerd tijdens het afspelen van een muziekbestand wordt het geluid van de flash niet weergegeven. Stop het afspelen van de muziek om het geluid weer te geven van het uit te voeren flash-bestand.

### + viewer\_browser

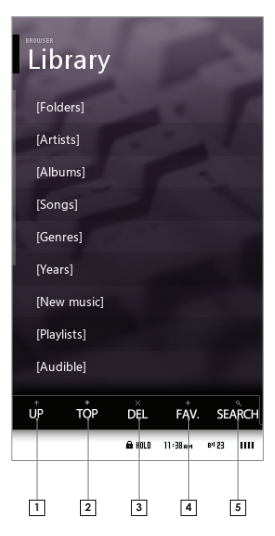

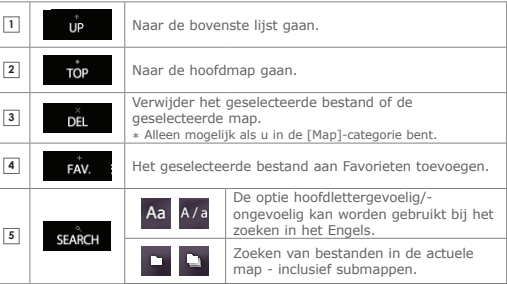

# + utilities

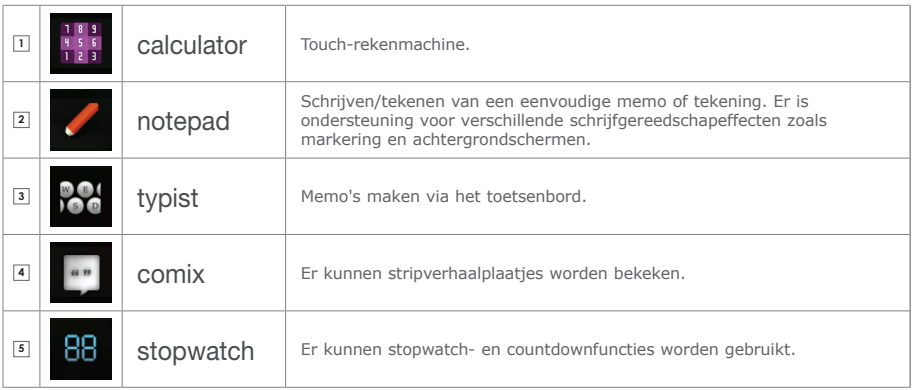

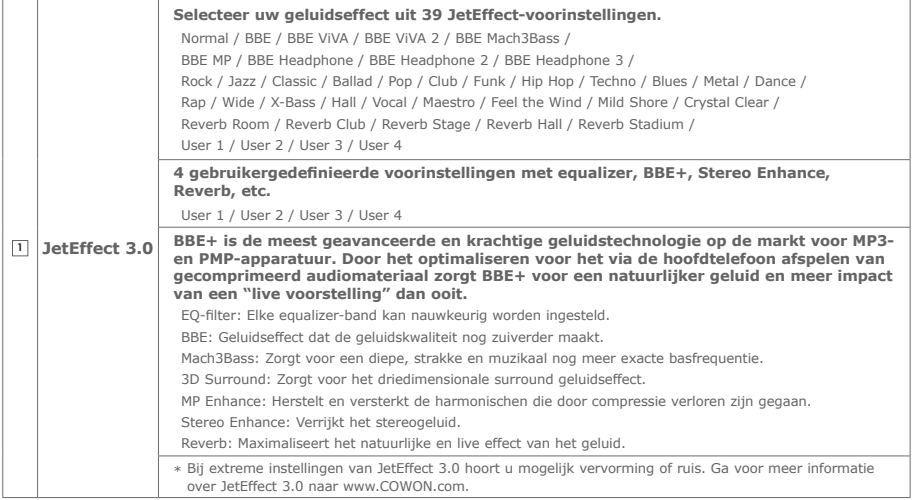

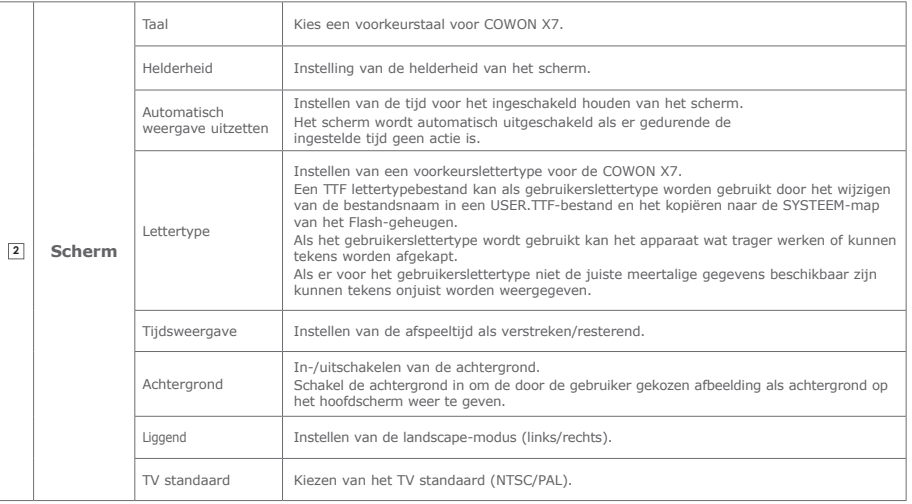

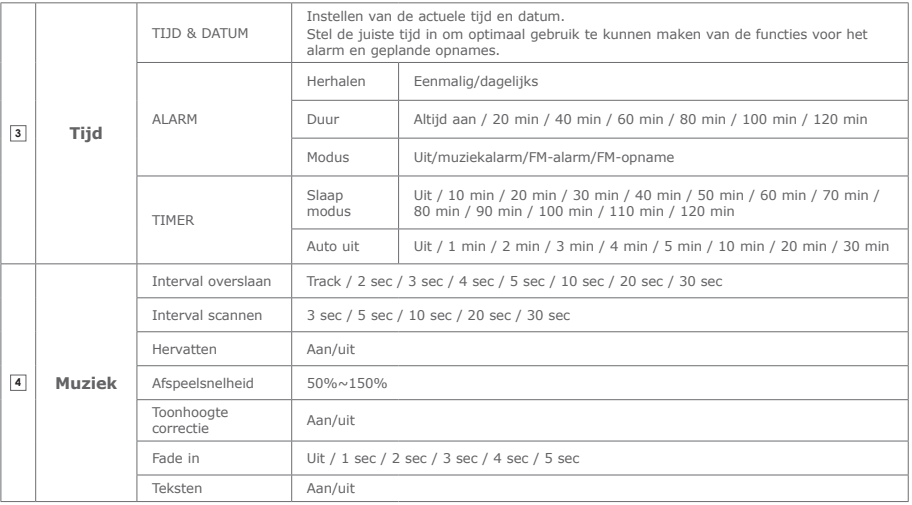

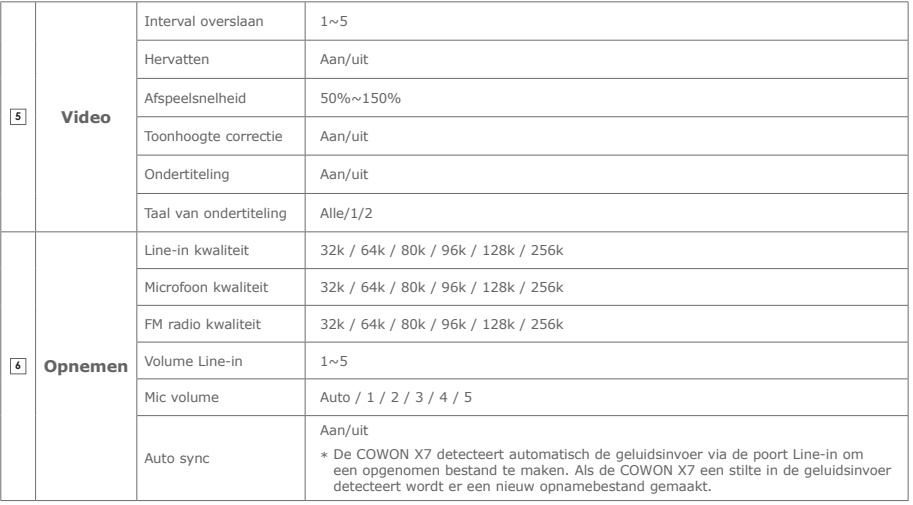

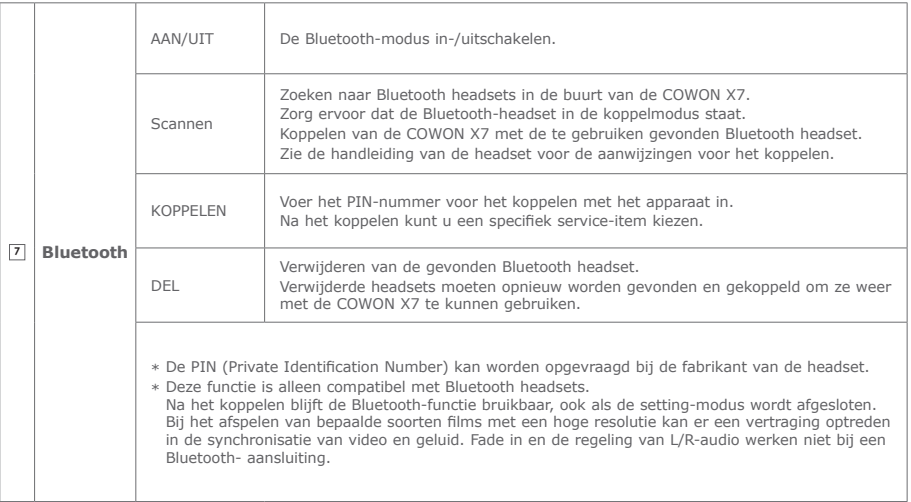

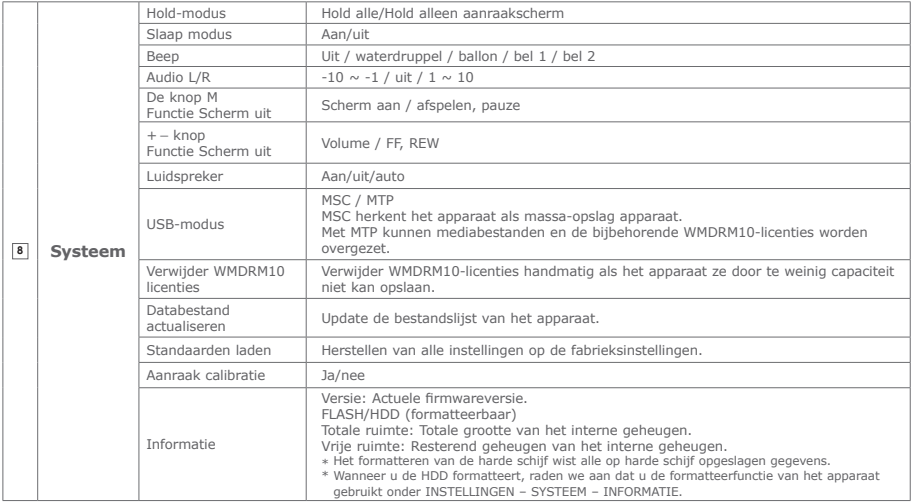

Extra info

# + Productspecificaties

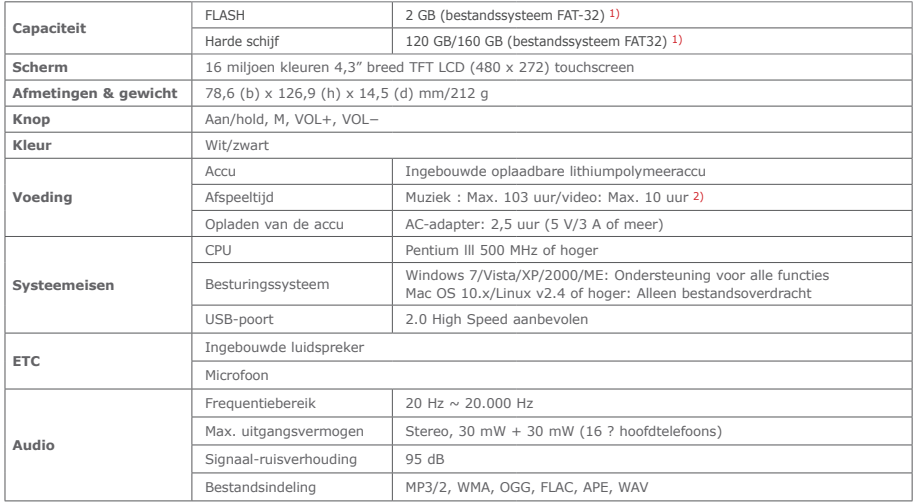

Extra info

### + Productspecificaties

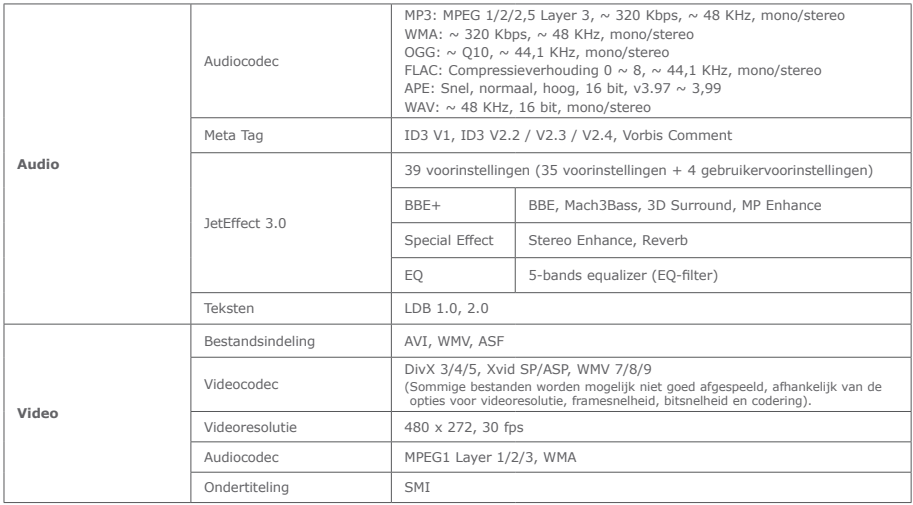

Extra info

### + Productspecificaties

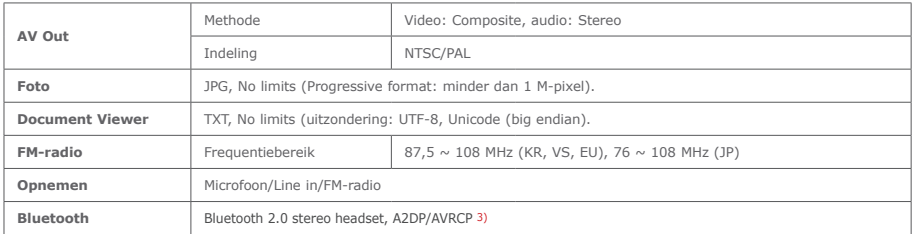

- 1) Door de gebruikte ruimte voor het opslaan van systeembestanden kan de werkelijke opslagcapaciteit afwijken van de opgegeven capaciteit.
- 2) De op basis van de testomgeving van het bedrijf opgegeven speeltijd kan afwijken van de werkelijke speeltijd.
- 3) De FM-radio ondersteunt geen Bluetooth. Ongecertificeerde Bluetooth headsets, ontvangers, etc. zijn mogelijk niet compatibel met het product.

#### Bijkomend

## + Bestanden converteren met COWON MediaCenter – JetAudio

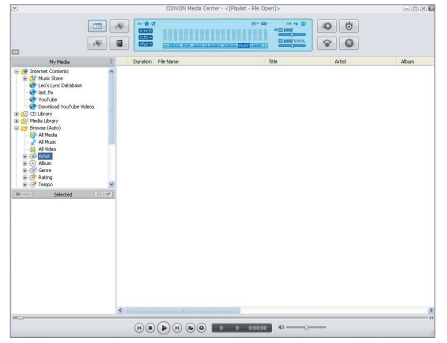

2. Klik op de knop "Convert" (Converteren) aan de rechterbovenkant. Selecteer in het vervolgkeuzemenu de optie "Convert Video" (Video converteren).

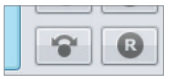

1. Installeer COWON MediaCenter - JetAudio en voer het uit. 3. Klik in het venster Convert Video op "Add File" om de bestanden te selecteren die u wilt converteren.

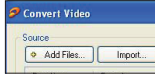

4. Controleer de geselecteerde videobestanden in de lijst.

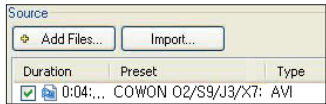

5. Nadat u de map hebt geselecteerd waarin de geconverteerde bestanden en de programmeerde instellingen moeten worden opgeslagen, drukt u op "Starten" in de rechterbovenhoek om de conversie te starten.

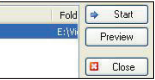

#### Bijkomend

### + Bestanden converteren met COWON MediaCenter – JetAudio

- Filmbestanden die niet goed kunnen worden afgespeeld op het product moeten mogelijk worden geconverteerd met COWON MediaCenter -JetAudio. Voordat u dit doet, moet u controleren of de filmbestanden op de computer wel goed kunnen worden afgespeeld.
- Bestanden die al beschadigd waren voor de conversie, kunnen mogelijk niet worden afgespeeld op de COWON X7, zelfs als de conversie slaagt.
- De duur van het converteren kan variëren, afhankelijk van de prestaties van de PC, de grootte van het bronbestand en de codec-typen.
- Klik op "Preview" om het geconverteerde scherm te bekijken zonder het bestand op te slaan.
- Als u het bestand wilt converteren met Ondertiteling of als u instellingen wilt wijzigen, klikt u op "Convert

Options". **3** Options.

- De Ondertitelingsbestanden (.smi) moeten dezelfde naam en locatie hebben als het bronbestand voor de film.

# + Probleemoplossing

#### **+ Ik ben nog steeds in de war, zelfs na het lezen van de handleiding.**

De COWON website (www.COWON.com) biedt ondersteuning voor gebruikers van COWON producten met veelgestelde vragen (FAQ's) Gebruikers worden geadviseerd de website te bekijken voor meer informatie over productgebruik en firmware-upgrades. Neem voor afzonderlijke vragen online contact met ons op en wij zullen u proberen zo goed mogelijk te helpen.

#### **+ Ik zou graag de standaard fabrieksinstellingen van het apparaat herstellen.**

Het apparaat kan op de fabrieksinstellingen worden ingesteld door het indrukken van Instellingen – Systeem – Standaarden laden.

#### **+ De speler schakelt niet in.**

Als de accu volledig leeg is laadt u de accu op. voordat u de speler start. De oplaadtijd kan verschillen afhankelijk van de status van de accu. Als de speler helemaal niet werkt drukt u op de knop RESET. Ter informatie: RESET schakelt alleen de stroom uit; het beschadigt de speler niet en

verwijdert geen bestanden. die op het apparaat zijn opgeslagen.

#### **+ Het touch pad en de knoppen werken niet goed.**

- Controleer of de voedingsschakelaar in de stand HOLD staat.
- De touchscreen-kalibratie kan worden uitgevoerd via Instellingen – Systeem – Aanraak calibratie.

#### **+ Ik hoor geen geluid.**

Controleer of het volume op niveau "0" staat ingesteld. Controleer of er een bestand in de speler beschikbaar is. Als er geen bestand in de speler beschikbaar is, hoort u geen geluid. Neem a.u.b. in acht dat corrupte bestanden resulteren in een geluid of onderbroken afspelen. Controleer of de oortelefoon correct is aangesloten. Onzuiverheden in de oortelefoonaansluiting kunnen geluiden veroorzaken.

**+ Bestanden die ik heb opgeslagen, verschijnen niet in de lijst.**

In elke modus wordt er een lijst met alleen afspeelbare bestanden weergegeven. Om alle opgeslagen bestanden te bekijken, dient u de Browser modus te selecteren. Neem a.u.b. in acht dat de Systeem map niet in de Browser verschijnt.

#### **+ De albumafbeelding wordt niet in de Muziek modus weergegeven.**

Om de albumafbeelding te kunnen weergeven, moet de afbeelding in de ID3-tag van het muziekbestand zijn opgeslagen. De ID3-tags kunt u m.b.v. COWON MediaCenter - JetAudio bewerken. Er moet een JPG-afbeeldingsbestand met de dezelfde naam als het betreffende muziekbestand in de speler opgeslagen zijn. Er kan ook een JPG-afbeeldingsbestand met de naam "cover.jpg" in de betreffende map worden opgeslagen.

#### **+ Video wordt niet afgespeeld.**

Controleer of het videobestand wordt ondersteund door het COWON-apparaat.

Filmbestanden die niet correct door het product worden afgespeeld, moeten mogelijk eerst door COWON MediaCenter - JetAudio geconverteerd worden.

#### **+ FM radio werkt niet.**

De oortelefoon van het product dient als de FM radioantenne. Het recht trekken van de oortelefoonkabel leidt tot een betere radioontvangst. De FM radio-ontvangst kan slecht zijn op plaatsen waar de FM radio-uitzendingen worden afgeschermd. Als de FM radio niet werkt op een plaats waar ontvangst mogelijk is, neem dan contact op met ons service-center.

#### **+ Er is te veel lawaai in mijn opnames.**

Het product maakt gebruik van een uiterst kleine interne microfoon, dus deze kan tijdens opnames meer onderhevig zijn aan lawaai. De microfoon mag tijdens de opname niet met iets worden afgedekt.

### + Probleemoplossing

#### **+ De tekens in de weergave zijn corrupt.**

Stel uw gewenste taal opnieuw in onder Instellingen > Weergave > Taal. Als het probleem niet wordt verholpen, stel het actuele lettertype dan in op het systeemlettertype. COWON producten zijn ontwikkeld op basis van het Koreaanse Windows besturingssysteem en dit kan bij sommige speciale lettertypen of talen in de weergave corruptie veroorzaken.

#### **+ Computer herkent de speler niet wanneer deze is aangesloten.**

Probeer de RESET knop aan de achterzijde. Als de verbinding regelmatig wordt verbroken of onstabiel is, sluit de speler dan direct op de USB-poort van de PC aan in plaats van een afzonderlijke USBhub. Aangezien COWON producten gebruik maken van de USB-aansluiting als hoofdvoedingssysteem, kan een onstabiele voeding een verbindingsstoring veroorzaken.

#### **+ De geheugencapaciteit van de speler is anders of lager dan gespecificeerd.**

De geheugencapaciteit die door Windows wordt aangeduid, kan verschillen van de capaciteit die door de geheugenfabrikant wordt aangeduid. De daadwerkelijk capaciteit is lager dan de originele, omdat een deel van het geheugen moet worden gebruikt als systeemruimte voor de normale werki.

#### **+ De speler speelt niet naar behoren wanneer het geheugen vol is.**

Om goed te kunnen werken heeft de speler ten minste 10 MB ruimte in het flashgeheugen nodig voor het opslaan van instellingen en andere systeembestanden.

+ Accu vervanging + Product verwerking en verwijdering

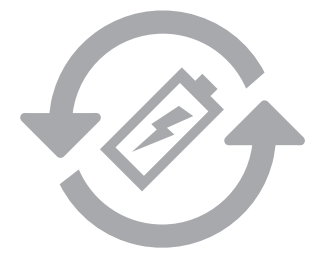

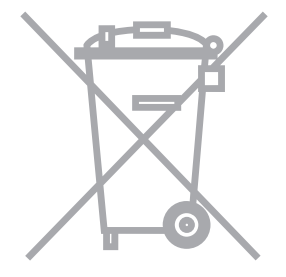

De oplaadbare accu heeft een gelimiteerd aantal oplaad cycli en moet worden vervangen als deze niet meer wordt opgeladen. De oplaadbare accu's in de COWON producten mogen alleen door geautoriseerde COWON service centers worden vervangen. Neem contact op met batteryreplace@ cowon.com voor nadere informatie en adressen van geautoriseerde COWON service centers.

COWON producten bevatten ingebouwde oplaadbare accu's (klein chemisch afval) en moeten gescheiden worden van het huishoudelijke afval. Het niet scheiden van deze producten kan milieuvervuiling veroorzaken. Neem contact op met uw plaatselijke autoriteiten voor nadere informatie over klein chemisch afval en inleverpunten.

DIGITAL PRIDE,

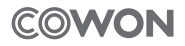

#### COWON SYSTEMS, lnc.

www.COWON.com